## **[How to show PowerPoint](https://support.launchnovo.com/kb/how-to-show-powerpoint-documents-with-novods-digital-signage-solution/) [documents with NovoDS digital](https://support.launchnovo.com/kb/how-to-show-powerpoint-documents-with-novods-digital-signage-solution/) [signage solution?](https://support.launchnovo.com/kb/how-to-show-powerpoint-documents-with-novods-digital-signage-solution/)**

There are several ways of showing PowerPoint documents in NovoDS.

1) Convert PowerPoint documents to MP4 or WMV video clips. This can be done via "**Save as**" menu item in PowerPoint software. The biggest benefit is that, the animation effects in your original PowerPoint documents will be preserved completely. The downside is that it may take a few minutes to complete the conversion.

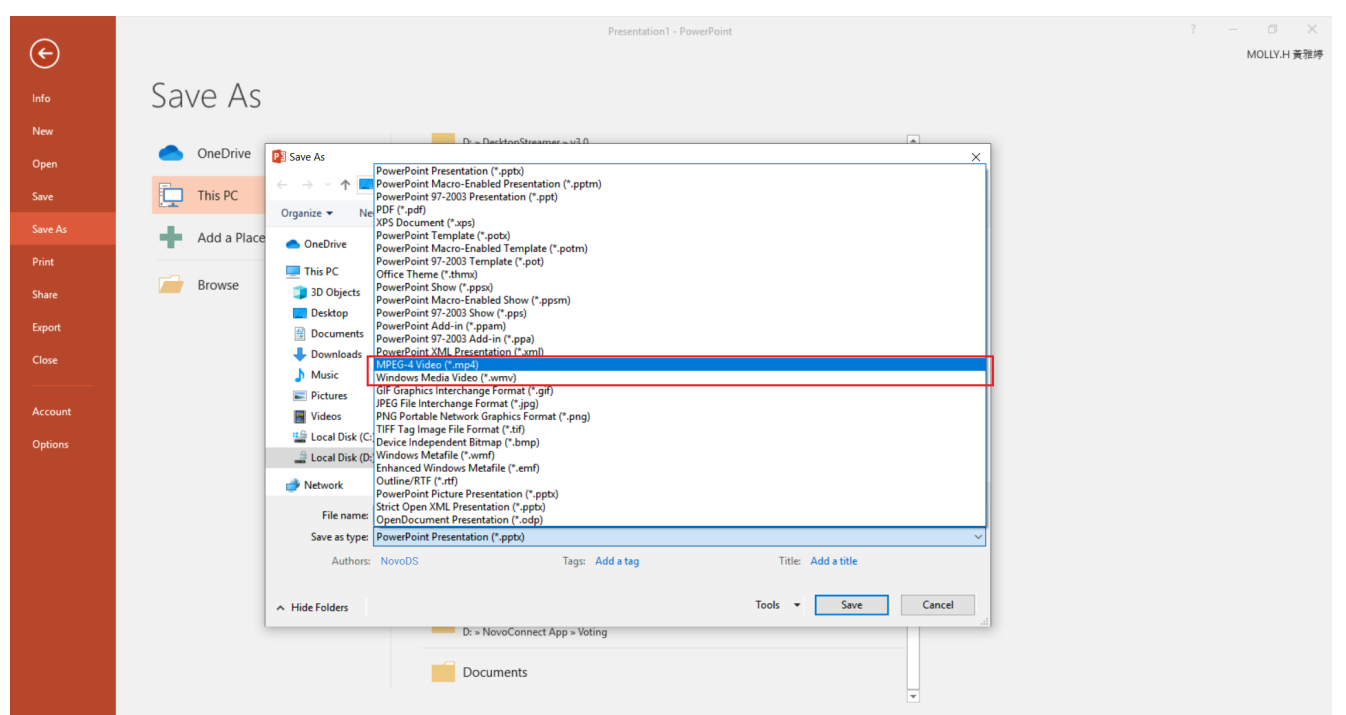

2) Convert PowerPoint documents to JPEG images. This can be done via "**Save as**" menu item in PowerPoint software. This can be done in a few seconds (fast). The biggest drawback is, the animation effects in your original PowerPoint documents disappear.

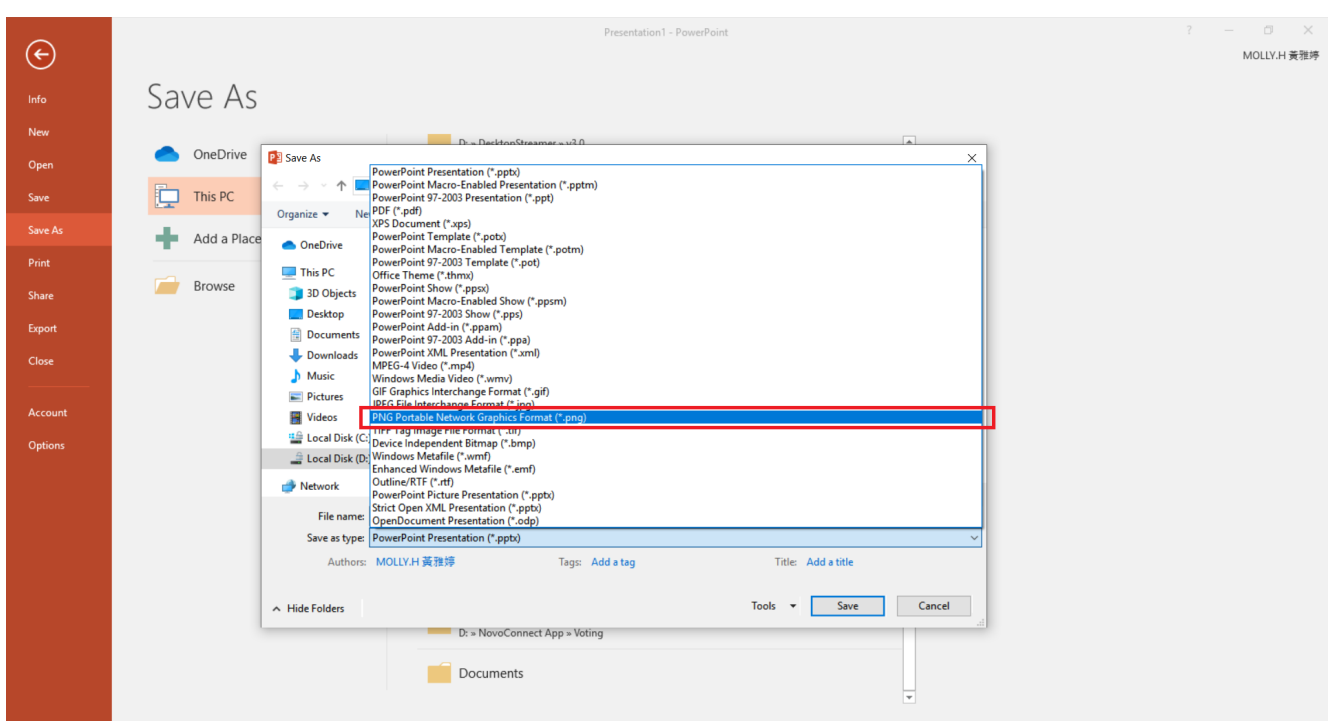

3) Upload PowerPoint documents to Google Docs and then publish it as a web link. Here are the steps to do so

a. Start a new presentation at Google Docs.

b. Click on menu, **File** > **Open** and then choose **Upload**

c. When prompted for the upload, select the PowerPoint document you want to publish.

d. Then, follow the steps described in [How to display Google](https://support.launchnovo.com/kb/how-to-display-google-docs-with-novods-digital-signage-solution/) [Docs with NovoDS digital signage solution?](https://support.launchnovo.com/kb/how-to-display-google-docs-with-novods-digital-signage-solution/) and you will be able to watch the PowerPoint document on NovoDS in a couple minutes.

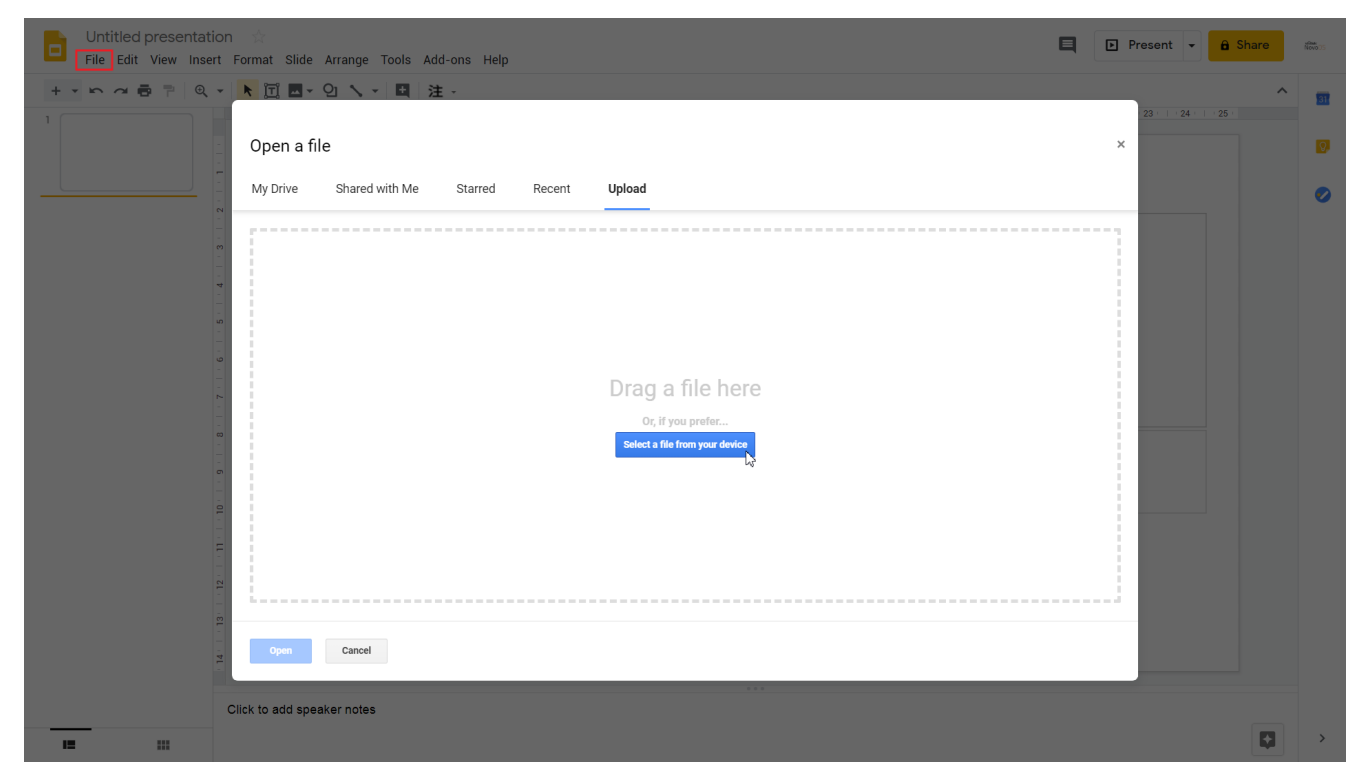

For details about NovoDS digital signage solutions, please visit us at [http://www.novods.com](https://www.youtube.com/redirect?q=http%3A%2F%2Fwww.novods.com&redir_token=LqDUXbYGdMkgCwNDBD9pueVF5GJ8MTU4NzYwNTIyOUAxNTg3NTE4ODI5&event=video_description&v=xfsUZT7bojQ)